#### УДК 629. 7.036.3

# **В.В. КОРЖОВ, С.В. ЕПИФАНОВ, Ю.А. ГУСЕВ**

#### *Национальный аэрокосмический университет им. Н.Е. Жуковского «ХАИ», Украина*

# **РЕШЕНИЕ СИСТЕМЫ УРАВНЕНИЙ НАГНЕТАТЕЛЬНОГО КОНТУРА ДЛЯ МАТЕМАТИЧЕСКОЙ МОДЕЛИ МАСЛОСИСТЕМЫ ГТД**

Рассмотрен расчетно-теоретической подход для решения системы уравнений нагнетательного контура маслосистемы ГТД. Для решения этой задачи предлагается использовать разработанный программный комплекс «MATLAB Ассистент», который решает эту задачу наиболее точным, прямым методом. По результатам вычислений проводится анализ и коррекция входных параметров, задаваемых при расчете системы уравнений.

#### **математическая модель маслосистемы, matlab ассистент, система уравнений, нагнетательный контур маслосистемы, диагностика маслосистемы, элементы маслосистемы, проектирование маслосистемы двигателя**

Маслосистема (МС) различного назначения ГТД представляет собой совокупность специальных устройств и агрегатов, обеспечивающих подачу масла в узлы трения двигателя для снижения потерь, мощности в них, уменьшения износа деталей, отвода тепловой энергии, выделяющейся при трении, защиты трущихся поверхностей от наклепа и коррозии, а также удаления твердых включений из зоны трения.

Условия длительной эксплуатации ГТД обуславливают особые требования к отдельным элементам и их маслосистем.

Эффективная разработка нового поколения газотурбинных двигателей в значительной мере обеспечивается внедрением автоматизированных систем проектирования маслосистемы двигателя.

Предлагаемая работа направлена на решение и анализ уравнений нагнетательного контура маслосистемы [1] (рис. 1) посредством вычислительного

комплекса MATLAB. Предлагается прямое решение сложной системы нагнетательного контура маслосистемы.

Анализ последних публикаций по данной проблеме [1], позволяет сделать вывод о том, что в них не рассматривается решения системы уравнений, отсутствует анализ результатов решения системы.

Целью данной работы является формирование программного комплекса для проектирования и решения сложной системы уравнений нагнетательного контура МС и получения **точного** решения системы:

$$
P_{mp} = P_{M\tilde{o}} + \rho g h_{M\tilde{o}} -
$$

$$
-\beta_{mp}\rho \left(Q_{HH} + \Delta Q_{PM} + \Delta Q_{nx} + \Delta Q_{q\tilde{o}} + \Delta Q_{mp}\right)^2; \quad (1)
$$

$$
P_{\phi\phi} = P_{mp} - \beta_{\phi\phi} \rho \left(Q_{HH} + \Delta Q_{PM} + \Delta Q_{nx} + \Delta Q_{\phi\phi}\right)^2; (2)
$$

$$
P_{nx} = P_{\phi\phi} - \beta_{nx} \rho \left(Q_{HH} + \Delta Q_{PM} + \Delta Q_{nx}\right)^2; (3)
$$

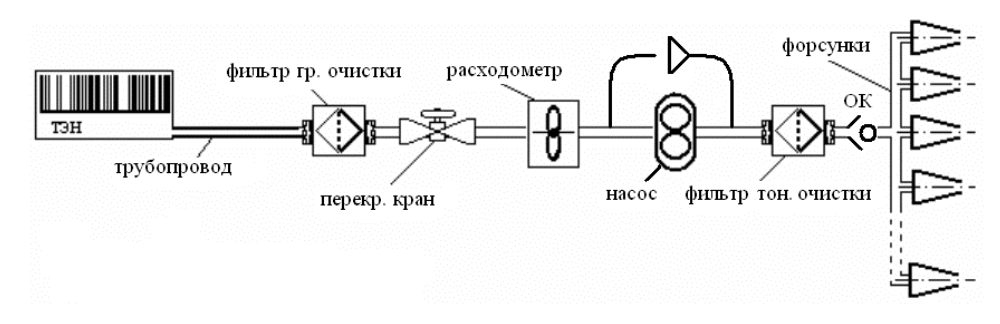

Рис. 1. Схема нагнетательного контура МС

 В.В. Коржов, С.В. Епифанов, Ю.А. Гусев АВИАЦИОННО-КОСМИЧЕСКАЯ ТЕХНИКА И ТЕХНОЛОГИЯ, 2006, № 10 (36)

$$
P_{p\mu} = P_{n\kappa} - \beta_{p\mu} \rho \left(Q_{\mu\mu} + \Delta Q_{p\mu}\right)^2; \tag{4}
$$

$$
P_{ok} = P_{cy\phi} + \beta_{\phi} \rho \left(Q_{HH} - \Delta Q_{HH} - \Delta Q_{qbmo} - \Delta Q_{ok}\right)^2; (5)
$$

$$
P_{\phi m o} = P_{o\kappa} + \beta_{o\kappa} \rho \left( Q_{\mu\mu} - \Delta Q_{\mu\mu} - \Delta Q_{\phi m o} \right)^2; \quad (6)
$$

$$
P_{HH} = P_{\phi m o} + \beta_{\phi m o} \rho \left(Q_{HH} - \Delta Q_{HH}\right)^2, \qquad (7)
$$

где  $P_{mp}$  – давление в трубе;  $P_{\phi_{20}}$  – давление за фильтром грубой очистки;  $P_{nk}$  – давление за перекрывным краном;  $P_{p_M}$  – давление за расходомером;  $P_{\text{OK}}$  – давление на обратным клапаном;  $P_{\text{dmo}}$  – давление за фильтром тонкой очистки;  $P_{\mu\mu}$  - давление за нагнетательным насосом.

Пакет MATLAB - один из наиболее популярных продуктов фирмы MathWorks. Его основное назначение - моделирование, анализ и визуализация динамических процессов, имеющих отношение к разнообразным сферам человеческой деятельности.

Проектирование маслосистемы это трудоемкий процесс, в котором совмещается создание и анализ схемы системы, расчет системы уравнений, анализ полученных результатов и корректировка узлов системы для получения требуемых параметров работы.

Сложность использования пакета MATLAB напрямую состоит в том, что работа в нем осуществляется посредством весьма сложного встроенного языка программирования и сложного встроенного интерфейса, что в свою очередь исключает возможность написания программного кода на языке MATLAB для решения системы уравнений непосредственно в нем.

Для облегчения данной работы был разработан программный комплекс «МАТLAВ Ассистент», который позволяет решать сложную систему уравнений в среде Microsoft Windows.

Решение системы сводится занесению уравнений системы в программный комплекс. Передача системы уравнений в MATLAB (по технологии COM), решение и получение результата выполняется системой «МАТLAВ Ассистент», что в значительной мере упрощает процесс проектирования и решения такого рода систем.

### Основные возможности программного комплекса «MATLAB Ассистент»

Неограниченное количество уравнений в системе.

Настраиваемые параметры оптимизации уравнений (точность вычислений, методы решения)

Сохранение системы в файл.

Загрузка системы из файла.

Временное исключение уравнений в системе при расчете.

Встроенный анализатор формул

Интеграция с MATLAB посредством технологии СОМ.

Главное окно (рис. 2) можно разделить на 2 области:

 $1<sub>1</sub>$ Пространство для ввода/изменения уравнения системы.

Список уравнений входящих в систему.  $\mathcal{D}$ Например, первое уравнение в списке описывает давление в трубе;

$$
P_{mp} = P_{M\tilde{o}} + \rho g h_{M\tilde{o}} -
$$

$$
-\beta_{mp} \rho \left(Q_{\mu\mu} + \Delta Q_{\mu\mu} + \Delta Q_{n\kappa} + \Delta Q_{\phi\omega} + \Delta Q_{mp}\right)^2, \qquad (8)
$$

где  $P_{mp}$  – давление в трубе;  $P_{M\bar{O}}$  – давление в маслобаке;  $\rho$  - плотность масла;  $g$  - ускорение свободного падения;  $h_{\text{M}6}$  – уровень масла в баке;  $\beta_{\text{mp}}$  – эффективный коэффициент гидравлического сопротивления;  $Q_{\mu\mu}$  - производительность насоса;  $\Delta Q_{\mu\nu}$  утечки на расходомере;  $\Delta Q_{n\kappa}$  – утечки на перекрывном клапане;  $\Delta Q_{\phi_{20}}$  – утечки на фильтре грубой очистки;  $\Delta Q_{mp}$  – утечки в трубе.

Главное окно программного комплекса представлено на рис. 2.

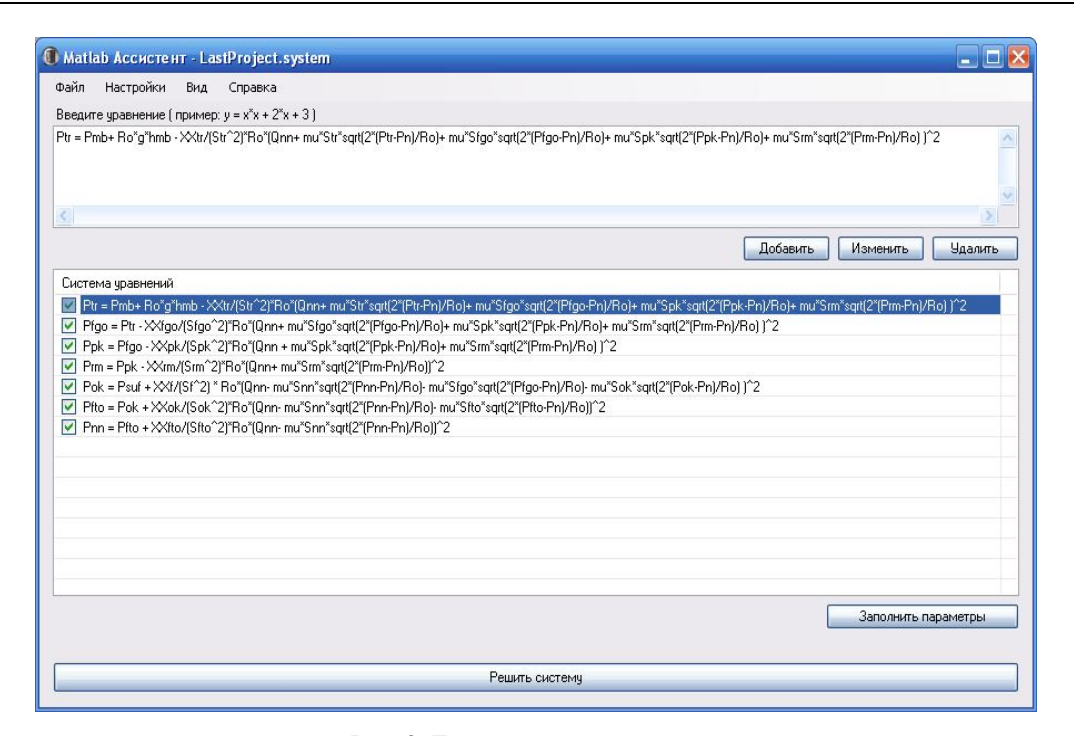

Рис. 2. Главное окно программы

Концепция решения системы уравнений сводится к описанию уравнений системы, задания начальных значений искомых величин, а также задания значений параметров. Решение базируется на минимизации суммы квадратов компонент системы методами Гаусса-Ньютона и Левенберга-Марквардта.

Такой подход к решению систем уравнений поз-

воляет достигнуть высокой точности вычислений.

Окно ввода параметров программы представлено на рис. 3. Встроенный анализатор формул создает список элементов уравнений для заполнения и исключает возникновение ошибок и опечаток при проектировании и расчете системы уравнений в программном комплексе «Matlab Ассистент».

| ID:                              | Pfgo                                |                                     |          |  |
|----------------------------------|-------------------------------------|-------------------------------------|----------|--|
| 100000,000000000000<br>Значение: |                                     | ÷                                   |          |  |
| Описание:                        | Давление за фильтром грубой очистки |                                     | Изменить |  |
| 1d                               | Значение                            | Описание                            |          |  |
| Pfgo                             | 100000                              | Давление за фильтром грубой очистки |          |  |
| Pfto                             | 100000                              | Давление за фильтром тонкой очистки |          |  |
| Pnn                              | 100000                              | Давление за насосом                 | ₿        |  |
| Pok                              | 100000                              | Давление за обратным клапаном       |          |  |
| Ppk                              | 100000                              | Давление за перек, краном           |          |  |
| Pm                               | 100000                              | Давление за расходомером            |          |  |
| Ptr                              | 100000                              | Давление в трубе                    |          |  |
| q                                | 9,8                                 | ускорение св. падения               |          |  |
| hmb.                             | 0.5                                 | чровень масла в баке                |          |  |
| mu                               | 0.02                                | Коеф, расхода                       |          |  |
| P <sub>mb</sub>                  | 101000                              | Давление в маслобаке                |          |  |
| Pn.                              | 100000                              | Атмосферное давление                |          |  |
| Psuf                             | 110000                              | давление в полости счфлирования     |          |  |
| Onn                              | 0.00055                             | HADOD HACOCA                        |          |  |

Рис. 3. Окно ввода параметров системы

Фоном на рис. 3 выделены элементы, для которых значения являются начальными и они изменятся в процессе решения системы. Столбец Описание' позволяет идентифицировать заданные элементы уравнений и позволяет хранить тип параметров и дополнительную информацию.

Результат решения системы уравнений представлен на рис. 4, где *Ртр* = 100997 Па; *Рфго* = 100973 Па; *Рпк* = 100911 Па; *Ррм* = 100863 Па; *Рок* = 101631 Па; *Рфто* = 101632 Па; *Рнн* = 101636 Па.

|      | Решение        | • Найдено • Не найдено • О<br>Локальный минимум |
|------|----------------|-------------------------------------------------|
| ID   | Значение       | Описание                                        |
| Pfgo | 100973,3674221 | Давление за фильтром грубой очистки             |
| Pfto | 101632 2061487 | Давление за фильтром тонкой очистки             |
| Pnn. | 101636.2713215 | Давление за насосом                             |
| Pok  | 101631.6787659 | Давление за обратным клапаном                   |
| Ppk  | 100911.9899142 | Давление за перек, краном                       |
| Pm.  | 100863.2664663 | Давление за расходомером.                       |
| Ptr  | 100997.9288356 | Давление в трубе                                |
|      |                |                                                 |

Рис. 4. Результат решения системы уравнений

#### **Заключение**

В заключении можно сделать вывод о проделанной работе.

Произведен анализ составных частей нагнетательного контура маслосистемы, рассмотрены особенности работы узлов и агрегатов системы.

Проанализированы составные части системы уравнений нагнетательного контура маслосистемы.

Для решения системы уравнений нагнетательного контура маслосистемы был разработан программный комплекс, взаимодействующий с ядром системы математических вычислений программного пакета MATLAB, посредством которого значительно облегчается работа по проектированию узлов, агрегатов и решению системы уравнений нагнетательного контура маслосистемы ГТД. Разработанный программный комплекс позволяет решить систему уравнений прямым методом, что позволяет достигнуть высокой точности вычислений.

В дальнейшем планируется спроектировать и решить прямым методом откачивающий контур маслосистемы ГТД с учетом тепловой модели маслосистемы.

Данный комплекс рекомендуется использовать при решении сложных систем уравнений на этапе проектирования узлов и агрегатов ГТД.

### **Литература**

1. Моделирование маслосистем приводных ГТД для решения задач оперативного диагноститрования / В.Т. Ширков, С.В. Епифанов,. Ю.А. Гусев, В.С. Чигрин // Авиационно-космическая техника и технология. – Х.: ХАИ. – 2002. – Вып. 30. Двигатели и энергоустановки. - С. 197-303.

2. Ширков В.Т., Епифанов С.В., Гусев Ю.А. Диагностическая модель маслосистемы газотурбинного привода для газоперекачивающего агрегата // Авиационно-космическая техника и технология.– Х.: ХАИ. 2000. Вып. 19. Тепловые двигатели и установки. - С. 400-407.

3. Вакина В.В. Денисенко И.Д., Столяров А.Л. Машиностроительная гидравлика. – М.: Машиностроение, 1986. - 160 с.

4. Бич М.М., Вейнберг Е.В., Сурнов Д.Н. Смазка авиационных газотурбинных двигателей. М.: Машиностроение 1979. – 300 с.

5. Иглин C.П. Математические расчеты на базе MATLAB. – М., 2004. – 115 с.

6. Потемкин В.Г. Вычисления в среде MATLAB. – М., 2004. – 200 с.

7. Потемкин В. Г. Система инженерных и научных расчетов Matlab 5.x. – М.,1999. – 310 с.

8. Джон Г. Мэтьюз, Куртис Д. Финк Численные методы. Использование MATLAB. - М.: Синтег, 2001. – 240 с.

9. Андриевский Б. Р., Фрадков А. Л. Элементы математического моделирования в MATLAB 5. – М.: Синтег, 2001. – 158 с.

#### *Поступила в редакцию 01.06.2006*

**Рецензент:** д-р техн. наук, проф. В.Е. Ведь, Национальный политехнический университет «ХПИ», Харьков.